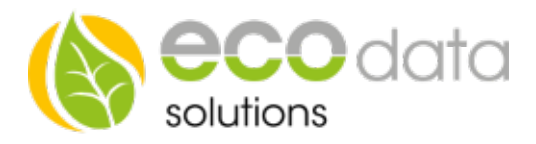

## Prio Zuschaltausgang

## Funktionsweise des Bausteins:

Sie wollen bei einem Bestimmtem Überschuss ein Relais oder einen anderen Ausgang schalten

Legen Sie hierfür unter "Regelungen" mit dem grünen Plus einen neuen Baustein an

Gehen Sie auf "Ausgänge" und dann auf "Prio Zuschaltausgang"

Vergeben Sie einen Namen für die Steuerung (in unserem Fall Kuehlung)

Wählen Sie Ihren Import- (Bezug) und Export- (Liefern) Zähler

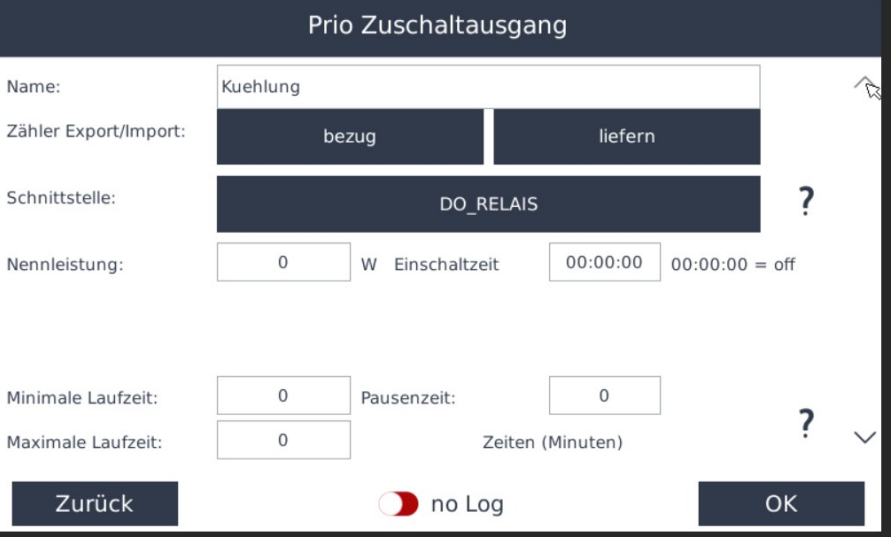

Unter Schnittstelle wählen Sie Ihren gewünschten Ausgang (in unserem Fall Relais 1)

Gehen Sie als nächstes auf die zweite Seite und aktivieren Sie "in Prioritäten Liste aufnehmen"

Anschließend geben Sie auf der ersten Seite die Nennleistung des Verbrauchers an

Bei minimaler Laufzeit stellen Sie die gewünschte Laufzeit ein um ein eventuelles "Ein/Aus Schalten" zu verhindern

Bei maximaler Laufzeit können Sie die Laufzeit begrenzen

Unter Pausenzeiten könne Sie einen Abstand zwischen den Schaltzyklen festlegen

Auf Seite 2 können Sie optional eine Zeitschaltuhr und eine externe Freigabe aktivieren